Ukrainian. 05/2007. Rev.1.0

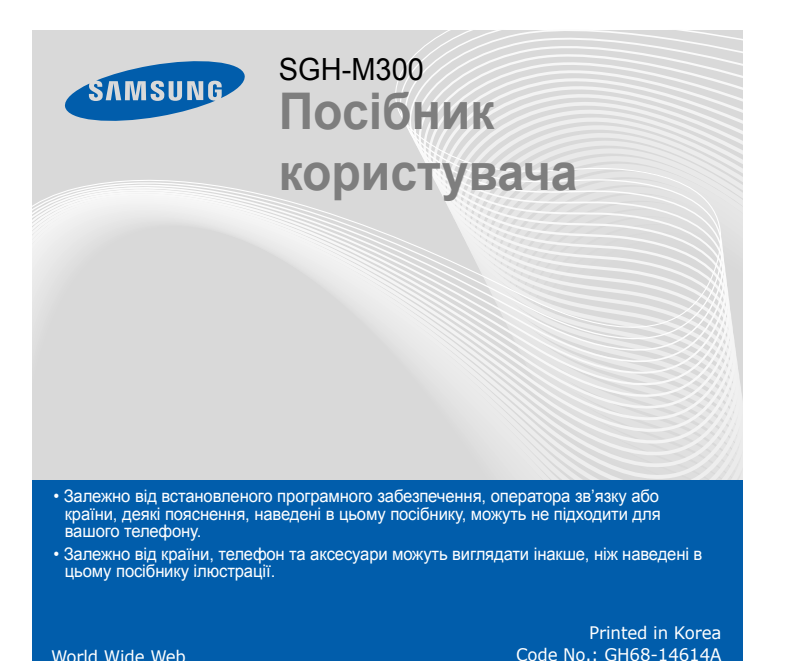

World Wide Webhttp://www.samsungmobile.com

# *Встановлення SIM-картки та акумулятора*

# 1. Зніміть акумулятор та встановіть SIM-картку.

#### 2. Встановіть акумулятор та знов закрийте кришку.

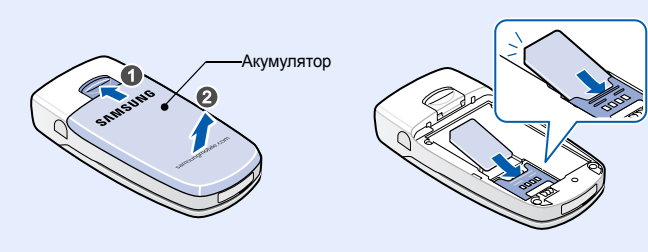

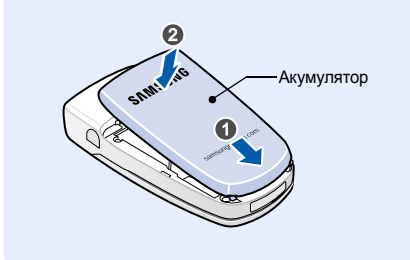

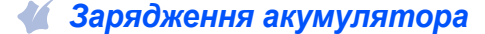

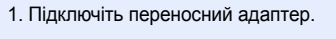

2. Після того, як зарядку буде завершено, від'єднайте адаптер.

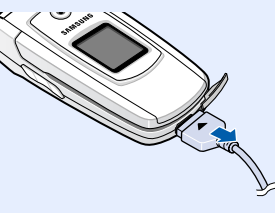

**Примітка**: Не від'єднуйте акумулятор від телефону до того, як відключено адаптер. Це може завдати шкоди телефону.

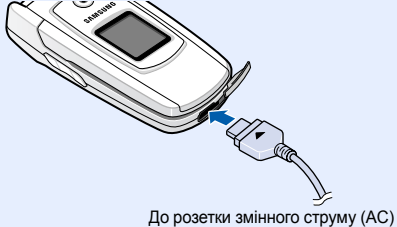

# *Зовнішній вигляд телефону та функції клавіш*

**Клавіша сервера голосової пошти** X *Сервер голосової пошти*

> **Буквено-цифрові клавіші**

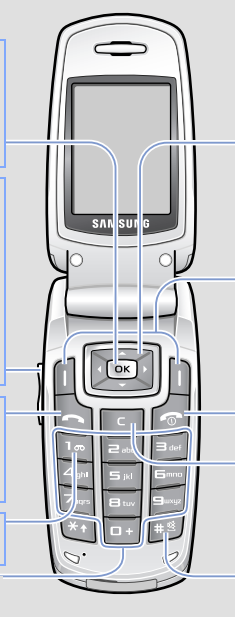

**Клавіша режиму без звуку** *Режим без звуку*  $\blacktriangleright$ 

**Клавіша набору номера** Набір номера або відповідь на виклик. У режимі очікуван відображення останніх викликів.

**Клавіші гучності** У режимі очікування: регулювання гучності сигналів клавіатури. вмикає камеру, якщо натиснути й утримувати при закритому телефоні. Якщо натиснути 4 рази при закритому телефоні, надсилає екстрене повідомлення.  $\blacktriangleright$ *Екстрені повідомлення*

- $T_{\text{m}}$ Потужність отримуваного сигналу
- c. Здійснюється виклик
- $\aleph$ Поза зоною обслуговування: відсутня можливість здійснювати й отримувати будь-які виклики крім екстрених
- $\qquad \qquad \Box$ Мережа GPRS
- $\overline{\mathbf{R}}$ Мережа роумінгу
- 衢 Сповіщення про виклик здійснюється вібрацією
- 魇 Режим без звуку
- $\Rightarrow$ Активовано переадресацію викликів
- $\Delta$ Увімкнено функцію екстрених повідомлень
- $\boxtimes$ Нове SMS-повідомлення
- $\boxed{\underline{\blacksquare}}$ Нове MMS-повідомлення
- $\boxed{52}$ Нове повідомлення голосової пошти
- $\mathfrak A$ Задано будильник/нагадування
- $\overline{111}$ Рівень заряду акумулятора
- 1. Натисніть і утримуйте більш ніж одну секунду для увімкнення телефону.
- 2. Щоб вимкнути телефон, натисніть і утримуйте r більш ніж 2 секунди.

**Доступ до Інтернету/ Клавіша підтвердження** У режимі очікування: запуск браузера. У режимі меню: вибір виділеного меню або опції, <sup>а</sup> також підтвердження введення.

- 1. У режимі очікування введіть код місцевості та номер телефону, потім натисніть  $\rightarrow$
- 2. Натисніть  $\lceil\text{\tiny\textcircled{\tiny\textcirc}}\rceil$ , щоб завершити виклик.

**Навігаційна клавіша — 4 напрямки** У режимі меню: перегляд

1. Коли телефон задзвонить, натисніть програмну клавіш**у Прийн.** або  $\ket{\blacktriangle}$ , щоб відповісти на виклик.

опцій меню. Доступ до таких меню <sup>в</sup> режимі очікуванн **Вгору**: **FM-радіо Вниз**/**Вліво**/**Вправо**: улюблені розділи меню

**Клавіша увімк./вимк. живлення або завершення**

У режимі натиснення та утримування: увімкнення або вимкнення телефону. Також завершує виклик.

#### $\sqrt{2}$ *Змінення мелодії дзвінка*

**Клавіша скасування/ виправлення** Видалення символів <sup>з</sup> дисплея. Повернення до

попереднього рівня меню.

**Програмні клавіші**

Виконують функції,<br>вказані текстом над цими<br>клавішами.

Телефон відображає такі індикатори стану у верхній частині екрана:

## **Значок Опис**

- 1. У режимі очікування натисніть програмну клавішу **Меню**.
- 2. Щоб дістатися потрібного розділу меню, використовуйте навігаційні клавіші, потім натисніть програмну клавішу Вибрати або [ок].
- 3. Якщо меню містить додаткові підменю, знайти потрібний розділ можна за допомогою навігаційних клавіш. Натисніть програмну клавішу **Вибрати** або клавішу  $\, \overline{\mathsf{o}}$ к $}$ для входу в підменю.

- 4. Скористайтеся навігаційними клавішами, щоб знайти установку на свій вибір.
- 5. Для підтвердження вибраної установки натисніть програмну клавішу **Вибрати** або клавішу  $\lceil \overline{\text{ok}} \rceil$ .

# *Увімкнення та вимкнення телефону*

# *Змінення мови інтерфейсу дисплея*

- 1. У режимі очікування натисніть програмну клавішу **Меню**.
- 2. Виберіть **Установки телефону** <sup>→</sup> **Мова**.
- 3. Виберіть мову.

# *Здійснення виклику*

# *Відповідь на виклик*

Щоб відхилити виклик, натисніть програмну клавішу **Відмова** або .

2. Для завершення виклику натисніть  $\lceil\text{\large $\circ$}\rceil$ .

# *Регулювання гучності*

- 1. У режимі очікування натисніть програмну клавішу **Меню**.
- 2. Виберіть **Установки звуку** <sup>→</sup> **Гучність дзвінка**.
- 3. Натисніть **Вгору** або **Вниз** для регулювання рівня гучності.
- 4. Натисніть програмну клавішу **OK**.

Натискайте праву програмну клавішу <sup>в</sup> полі введення тексту до появи індикатора потрібного режиму введен

Під час розмови скористайтеся клавішами гучності для регулювання гучності вушного динаміка.

- 1. У режимі очікування натисніть програмну клавішу **Меню**.
- 2. Виберіть **Установки звуку** <sup>→</sup> **Звук дзвінка**.
- 3. Виберіть звук дзвінка.

- $\overline{18}$ : режим Т9
- В : цифровий режим
- $\Box$  /  $\Box$  : режим АБВ
- Немає: режим символів
- **Режим Т9**
- 1. Натискайте клавіші від **2** до **9**, щоб почати введення слова. Набирайте кожну літеру одним натисканням клавіші. Слово, яке вводиться, відобразиться на дисплеї. Воно може змінюватися <sup>з</sup> кожним натисканням клавіші. Введіть слово повністю перед редагуванням або стиранням символів. Наприклад: Щоб ввести <sup>в</sup> режимі української мови слово «Привіт», натисніть

# *Повторний набір останніх номерів*

- 1. У режимі очікування натисніть  $\left| \right\rangle$ .
- 2. Натисніть **Вгору** або **Вниз** та знайдіть потрібний номер.
- 3. Цоб набрати номер, натисніть  $\left| \right\rangle$ .

# *Як користуватися меню*

## У режимі очікування натисніть програмну клавішу **Меню**, щоб увійти до головного меню.

Скористайтеся навігаційними клавішами для швидкого доступу до улюблених розділів меню. **Вгору** зарезервовано за функцією швидкого доступу до **FM-радіо**.

- 1. У режимі очікування натисніть програмну клавішу **Меню**.
- 2. Виберіть **Установки телефону** <sup>→</sup>**Швидкий доступ**.
- 3. Виберіть клавішу.
- 4. Виберіть пункт меню, який слід призначити цій клавіші.

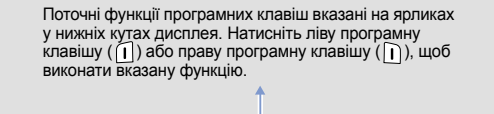

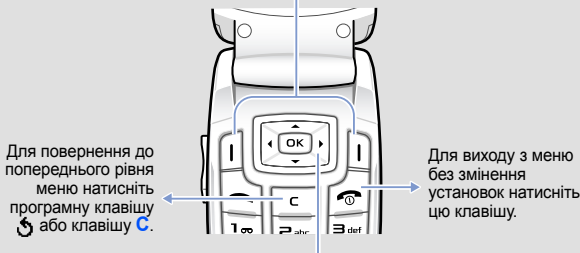

### Щоб вибрати або змінити пункт меню або опцію:

Якщо вибране меню містить додаткові підменю, повторіть цей крок.

#### **Номери швидкого доступу**

Ви можете швидко потрапити до необхідного вам розділу меню, використовуючи номери швидкого доступу. Номер швидкого доступу відображається перед назвою розділу <sup>в</sup> режимі меню.

# *Схема меню*

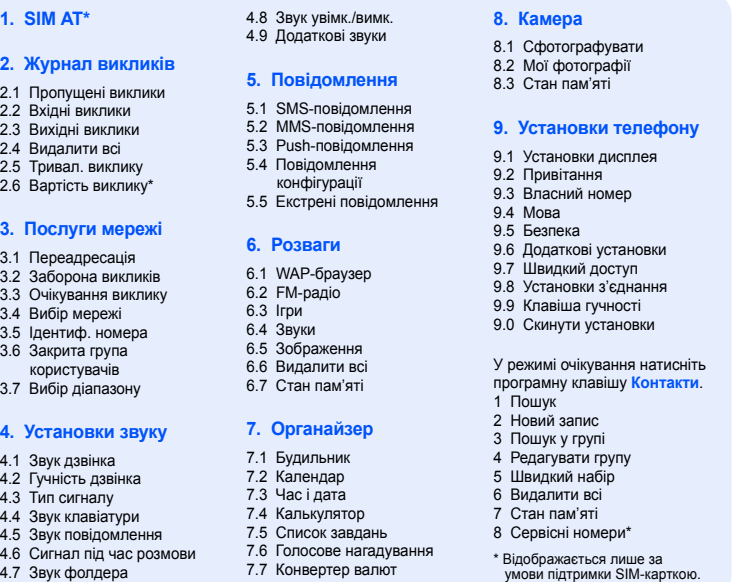

# *Введення тексту*

#### **Змінення режиму введення тексту**

клавіші **5**, **6**, **4**, **2**, **4** і **6**.

2. Натисніть  $\textcolor{red}{\boldsymbol{.}}$ , щоб вставити пробіл і ввести наступне слово.

## **Режим АБВ**

Натискайте клавіші <sup>з</sup> потрібними літерами <sup>в</sup> такий спосіб: один раз для введення першої літери, двічі для введення другої, і так далі.

Наприклад, щоб ввести «B», натисніть **2** тричі, <sup>а</sup> щоб ввести «Н», натисніть **5** двічі.

# *Дисплей*

Ваш телефон перебуває <sup>в</sup> режимі очікування, коли ви не здійснюєте виклик і не використовуєте меню. Щоб набрати телефонний номер, телефон має перебувати <sup>в</sup> режимі очікування.

**Режимбеззвуку** Щоб вимкнути всі звуки телефону, <sup>в</sup> режимі очікування натисніть і утримуйте . Для виходу <sup>з</sup> цього режиму знову натисніть і утримуйте цю

клавішу.

**Сервер голосовоїпошти**

Щоб скористатися доступом до голосової пошти, натисніть і утримуйте **1** у режимі очікування.

**Екстрені**

**повідомлен.** Щоб надіслати екстрене повідомлення на попередньо задані телефонні номери, натисніть клавішу гучності 4 рази при закритому телефоні. Після надсилання екстреного повідомлення телефон перейде <sup>в</sup> екстрений режим (SOS) та прийматиме виклики лише від зареєстрованих одержувачів. Щойно буде отримано виклик від одержувача екстреного повідомлення, телефон автоматично прийме цей виклик. Щоб вийти <sup>з</sup> екстреного режиму, натисніть .

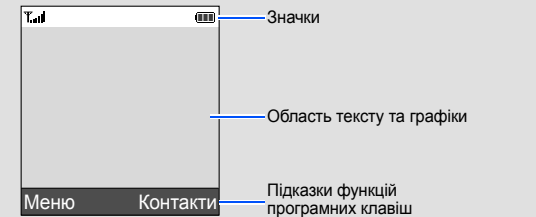

## **Цифровий режим**

Натискайте клавіші <sup>з</sup> потрібними цифрами.

#### **Режим символів**

Натисніть клавіші <sup>з</sup> потрібними символами, <sup>а</sup> після цього натисніть програмну клавішу **OK**. Можна натиснути **Вгору** або **Вниз** для відображення більшої кількості символів.

#### **Підказки для введення тексту**

- Використовуйте навігаційні клавіші для пересунення курсору.
- Для видалення символів по одному натисніть **C**. Щоб повністю очистити дисплей, натисніть і утримуйте **C**.
- Щоб вставити між символами пробіл, натисніть  $\text{\#}.$
- Цоб змінити регістр у режимі Т9 або в режимі АБВ, натисніть  $\,\divideontimes\,$ .
- Щоб ввести знаки пунктуації <sup>в</sup> режимі Т9 або <sup>в</sup> режимі АБВ, натисніть **1**.

## *Надсилання SMS-повідомлення*

- 1. У режимі очікування натисніть програмну клавішу **Меню**.
- 2. Виберіть **Повідомлення** <sup>→</sup>**SMS-повідомлення** <sup>→</sup>**Написати**.
- 3. Введіть текст повідомлення.
- 4. Натисніть програмну клавішу **Опції** та додайте потрібне, використовуючи такі опції:
- **Додати об'єкти**: додавання звуків, зображень або анімації.
- **Додати шаблони**: додавання текстових шаблонів.

Також можна зробити фотографію при закритому телефоні. Натисніть і утримуйте  $\bigcap$ для активації камери, потім натисніть  $\bigcap$  або  $\bigcup$ . щоб сфотографувати

- **Додати емозначку**: додавання емозначок.
- **Додати <sup>з</sup> телефонної книги**: додавання запису телефонної книги.
- **Додати закладку**: додавання закладок.
- 5. Натисніть **Опції** та виберіть **Лише надіслати**, **Зберегти та надіслати** або **Лише зберегти**.
- 6. Якщо ви вибрали **Зберегти та надіслати** або **Лише зберегти**, виберіть розташування <sup>в</sup> пам'яті.
- 7. Введіть номери адресатів.
- 8. Натисніть програмну клавішу **Опції** та виберіть **Надіслати повідомлення** для надсилання повідомлення.

## *Фотографування*

- 1. У режимі очікування натисніть програмну клавішу **Меню**.
- 2. Виберіть **Камера** → **Сфотографувати**.
- 3. Спрямуйте об'єктив камери на об'єкт і відрегулюйте зображення.
- 4. Натисніть  $\circledcirc$ , щоб зробити фотографію.
- 5. Натисніть програмну клавішу **Зберег.**, щоб зберегти фотографію, або натисніть програмну клавішу **Скасув.**, щоб видалити фотографію.
- 6. Після збереження фотографії натисніть програмну клавішу , щоб зробити іншу фотографію.

**Примітка**: Може статися, що після фотографування ви не зможете зберегти фотографію. Це залежить від наявного обсягу пам'яті телефону. Видаліть старі фотографії, щоб звільнити пам'ять.

**Примітка**: Для попереднього перегляду на зовнішньому дисплеї використовується низька роздільна здатність, але знята фотографія відобразиться відповідно до поточних установок камери.

# *Швидкий путівник по функціях*

Цей розділ надає коротке пояснення функцій вашого телефону.

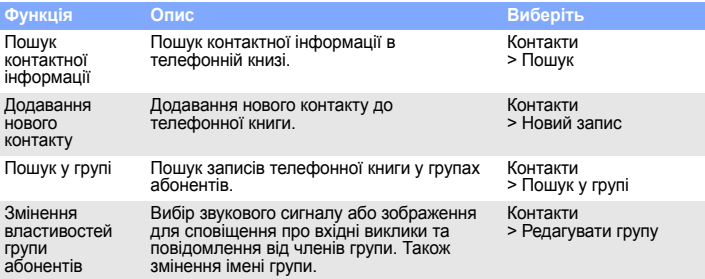

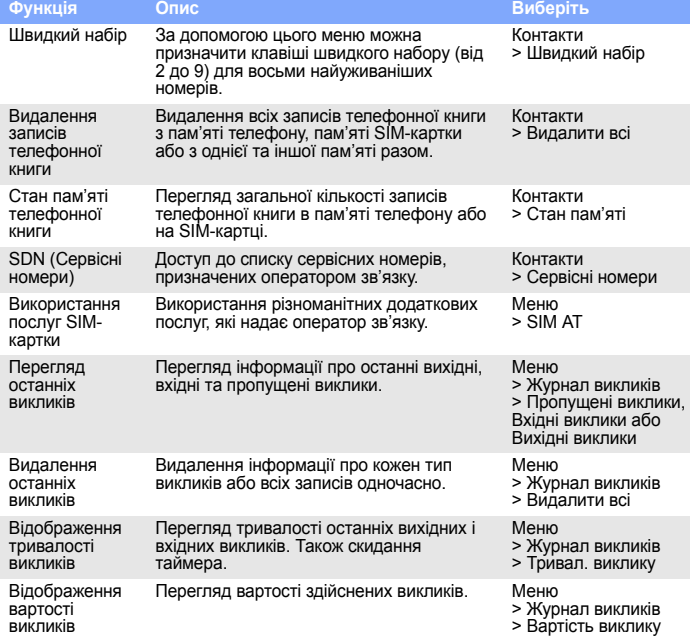

#### Послуги мережі Доступ до послуг мережі, які надаються оператором зв'язку. Меню <sup>&</sup>gt;Послуги мережі Вибір звуку дзвінка та гучності Вибір звуку дзвінка для вхідних викликів і рівня гучності. Меню > Установки звуку <sup>&</sup>gt;Звук дзвінка або Гучність дзвінка Тип сигналу Вибір типу сигналу для сповіщення про виклики.Меню > Установки звуку > Тип сигналу Вибір звуку клавіатури Вибір звуку, яким телефон супроводжує натискання клавіш. Меню > Установки звуку <sup>&</sup>gt;Звук клавіатури Вибір звуку повідомл Вибір сигналу, яким телефон сповіщає про вхідні SMS, MMS і СВ-повідомлення, а також встановлення частоти інформування про надходження нового повідомлення. Меню > Установки звуку <sup>&</sup>gt;Звук повідомлення Сигнал під час розмови Установка сигналу, яким телефон інформує під час розмови про надходження нового повідомлення або спрацювання будильника. Меню > Установки звуку > Сигнал під час розмови Звук фолдера Вибір звуку, який супроводжує відкривання або закривання телефону. Меню > Установки звуку <sup>&</sup>gt;Звук фолдера Звук увімк./ вимк. живленняВибір звуку, який супроводжує ввімкнення або вимкнення телефону. Меню > Установки звуку <sup>&</sup>gt;Звук увімк./вимк. Додаткові звуки Установка додаткових звуків, які використовуються <sup>в</sup> телефоні. Меню > Установки звуку <sup>&</sup>gt;Додаткові звуки Перегляд SMS або MMSповідомлень Перегляд отриманих, надісланих або перепляд отриманих, пад<br>збережених повідомлень. Меню <sup>&</sup>gt;Повідомлення > SMS-повідомлення або MMS-повідомлення <sup>&</sup>gt;Вхідні, Вихідні або **Функція Опис Виберіть**

Чернетки

Радіохвилі можуть негативно впливати на роботу будь-яких мобільних телефонів. Спеціальні поло

Введіть екстрений номер телефону, дійсний у місці вашого перебування, та натисніть клавішу  $\Box$ . Не переривайте виклик, доки не отримаєте на це дозвіл.

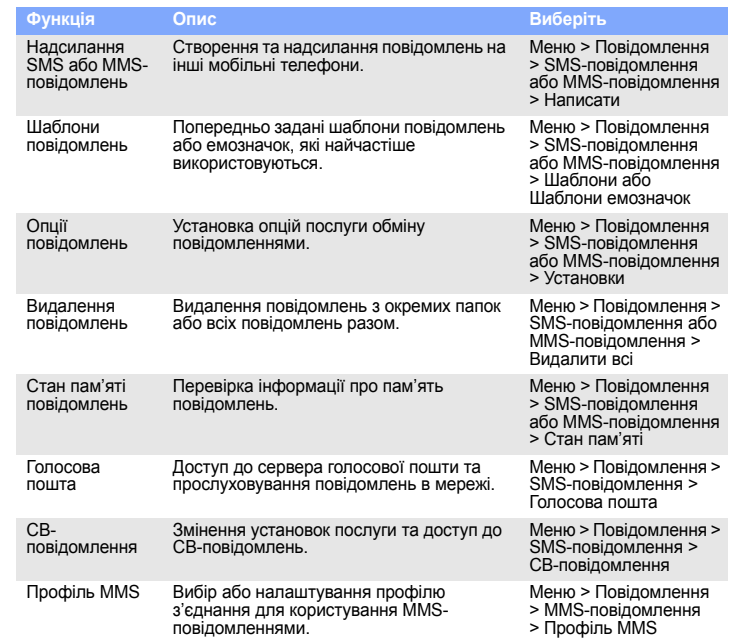

Samsung Electronics Euro QA Lab. Blackbushe Business Park, Saxony Way, Yateley, Hampshire, GU46 6GG, UK\*<br>2007.04.13

(місце та дата видачі)

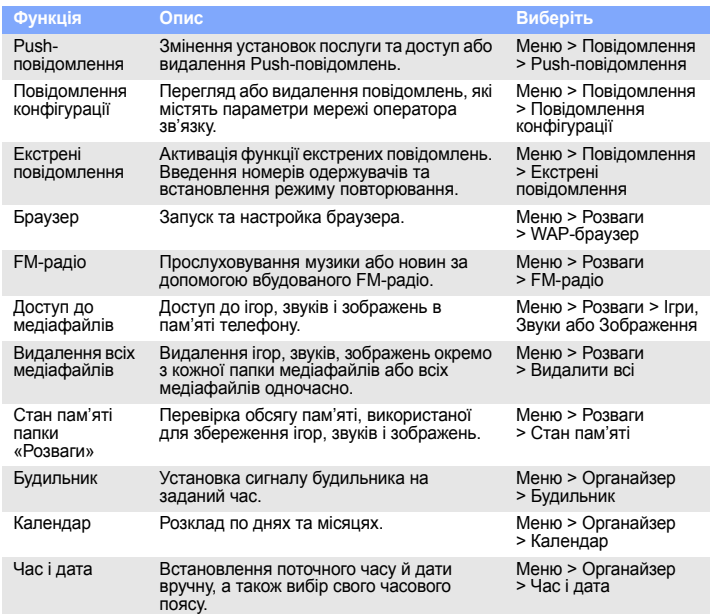

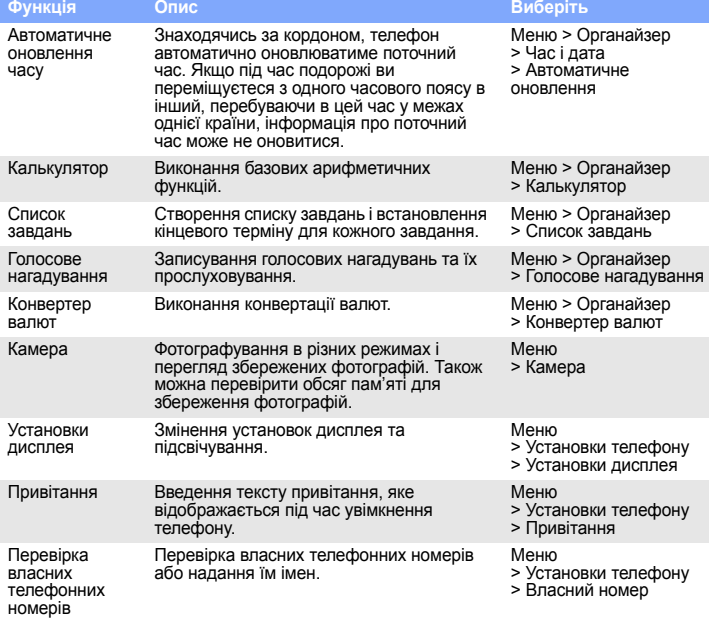

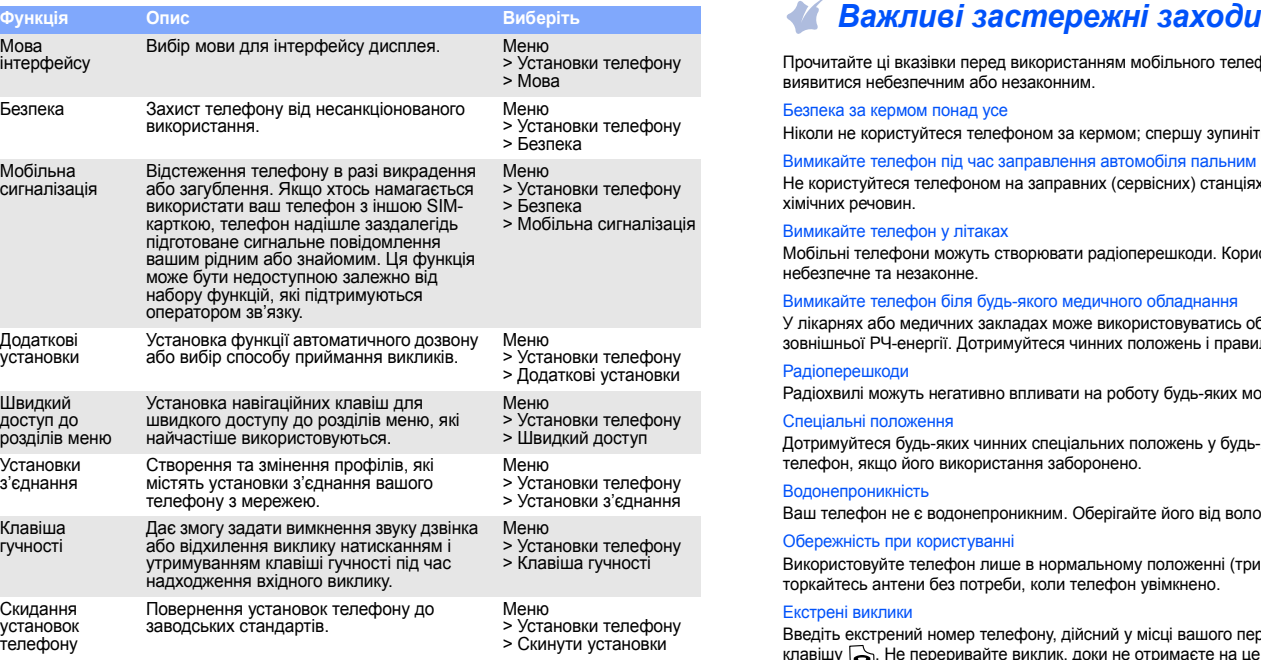

Прочитайте ці вказівки перед використанням мобільного телефону. Нехтування ними може виявитися небезпечним або незаконним.

#### Безпека за кермом понад усе

Ніколи не користуйтеся телефоном за кермом; спершу зупиніть автомобіль.

Вимикайте телефон під час заправлення автомобіля пальним

Не користуйтеся телефоном на заправних (сервісних) станціях, поблизу сховищ пального та хімічних речовин.

#### Вимикайте телефон у літаках

Мобільні телефони можуть створювати радіоперешкоди. Користування ними <sup>в</sup> літаках небезпечне та незаконне. Вимикайте телефон біля будь-якого медичного обладнання

У лікарнях або медичних закладах може використовуватись обладнання, чутливе до впливу зовнішньої РЧ-енергії. Дотримуйтеся чинних положень і правил.

#### Радіоперешкоди

Дотримуйтеся будь-яких чинних спеціальних положень у будь-якій місцевості та вимикайте телефон, якщо його використання заборонено.

#### Водонепроникність

Ваш телефон не <sup>є</sup> водонепроникним. Оберігайте його від вологи.

Обережність при користуванн

Використовуйте телефон лише <sup>в</sup> нормальному положенні (тримаючи біля вуха). Не торкайтесь антени без потреби, коли телефон увімкнено.

#### Екстрені виклики

Маленькі діти та телефон

Не дозволяйте дітям бавитися <sup>з</sup> телефоном, будь-якими його частинами або аксесуарами. Аксесуари та акумулятори

Використовуйте лише схвалені компанією Samsung акумулятори й аксесуари на кшталт гарнітур і кабелів для передачі даних для ПК. Використання недозволених аксесуарів може бути небезпечним та призвести до пошкодження вашого телефону.

#### Кваліфіковане обслуговування

Доручайте ремонт телефону лише кваліфікованим майстрам.

# *Інформація SAR*

Ваш мобільний телефон <sup>є</sup> радіопередавачем <sup>і</sup> радіоприймачем. Його сконструйовано та вироблено таким чином, щоб не перевищувати обмежень щодо опромінюва радіочастотною (РЧ) енергією, встановлених Радою Європейського Союзу (ЄС). Ці обмеження є частиною детальних інструкцій та встановлюють гранично допустимі рівні РЧенергії для населення. Інструкції базуються на стандартах безпеки, які було розроблено незалежними науковими організаціями у процесі періодичного та скрупульозного аналізу наукових досліджень.

Обмеження містять значний запас щодо безпеки, метою якого <sup>є</sup> гарантування безпеки всім особам, незалежно від їхнього віку та стану здоров'я.

У стандарті опромінення для мобільних телефонів застосовується одиниця виміру, відома як SAR (питомий коефіцієнт поглинання). Граничне значення SAR, встановлене Радою ЄС, складає 2,0 Вт/кг. Найвищим показником SAR для даної моделі телефону було 0.991 Вт/кг.

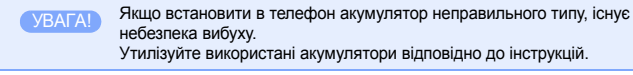

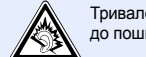

Тривале прослуховування через гарнітуру на високій гучності може призвести до пошкодження слуху.

### **Заява щодо відповідності (R&TTE)**

*Ми,* **Samsung Electronics**

**з повноювідповідальністю заявляємо, що виріб**

#### Мобільний телефон стандарту GSM: SGH-M300

виріб, до якого стосується дана заява, відповідає наступним стандартам та/або норі

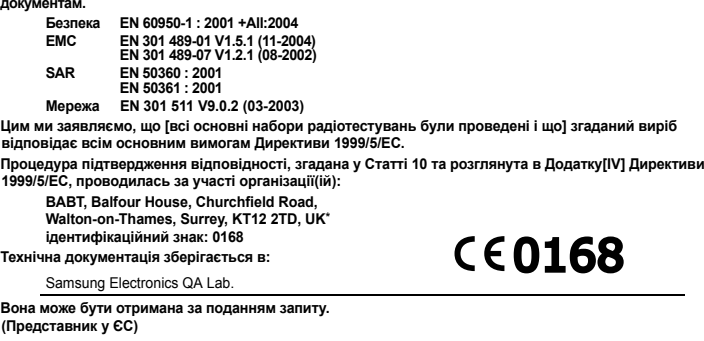

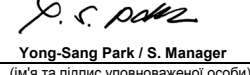

\* Це не <sup>є</sup> адресою сервісного центру Samsung. Адресу або телефонний номер сервісного центру Samsung можна знайти <sup>в</sup> гарантійному талоні. Зверніться також до продавця вашого телефону.